# PB1651PWM1 Module

Benutzerhandbuch

# **Copyright**

Die Angaben in diesem Schriftstück dürfen nicht ohne gesonderte Mitteilung der ETAS GmbH geändert werden. Desweiteren geht die ETAS GmbH mit diesem Schriftstück keine weiteren Verpflichtungen ein. Die darin dargestellte Software wird auf Basis eines allgemeinen Lizenzvertrages oder einer Einzellizenz geliefert. Benutzung und Vervielfältigung ist nur in Übereinstimmung mit den vertraglichen Abmachungen gestattet.

Unter keinen Umständen darf ein Teil dieser Veröffentlichung in irgendeiner Form ohne schriftliche Genehmigung der ETAS GmbH kopiert, vervielfältigt, in einem Retrievalsystem gespeichert oder in eine andere Sprache übersetzt werden.

#### **© Copyright 2004 - 2007** ETAS GmbH, Stuttgart

Die verwendeten Bezeichnungen und Namen sind Warenzeichen oder Handelsnamen ihrer entsprechenden Eigentümer.

R1.0.2 DE - 03.2007 TTN F 00K 103 876

# Inhalt

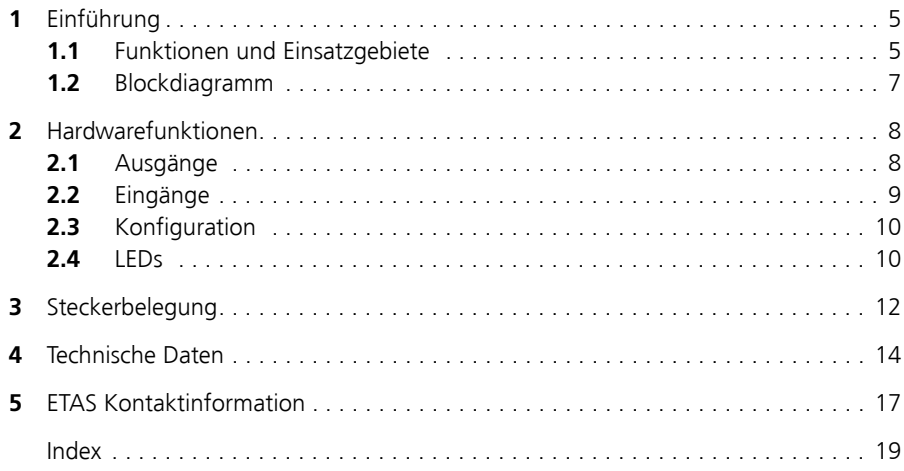

# <span id="page-4-0"></span>**1 Einführung**

<span id="page-4-2"></span>Dieses Benutzerhandbuch enthält die Beschreibung des PB1651PWM1 Moduls.

Es besteht aus folgenden Kapiteln:

- • ["Einführung" auf Seite 5](#page-4-0)
	- – ["Funktionen und Einsatzgebiete" auf Seite 5](#page-4-1)
	- – ["Blockdiagramm" auf Seite 7](#page-6-0)
- • ["Hardwarefunktionen" auf Seite 8](#page-7-0)
	- – ["Ausgänge" auf Seite 8](#page-7-1)
	- – ["Eingänge" auf Seite 9](#page-8-0)
	- – ["Konfiguration" auf Seite 10](#page-9-0)
	- – ["LEDs" auf Seite 10](#page-9-1)
- • ["Steckerbelegung" auf Seite 12](#page-11-0)
- • ["Technische Daten" auf Seite 14](#page-13-0)

## <span id="page-4-1"></span>1.1 Funktionen und Einsatzgebiete

Das PB1651PWM1 Modul dient zur Generierung und Messung von PWM- und Digitalsignalen. Es kann sowohl mit dem ES1651 Carrier Board (VMEbus) oder dem ES4350 Carrier Board (VXIbus) eingesetzt werden.

Das PB1651PWM1 Modul besitzt 24 Eingangskanäle und 16 Ausgangskanäle, die alle als PWM- oder Digital-I/O-Kanäle konfiguriert werden können.

Die folgende Abbildung zeigt die Frontplatte des PB1651PWM1 Modul.

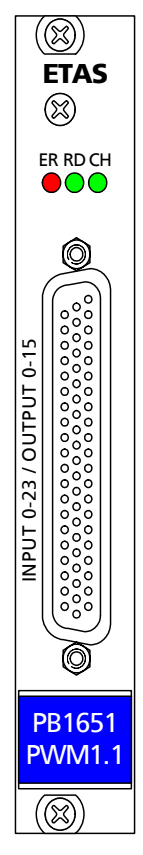

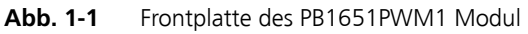

# <span id="page-6-0"></span>1.2 Blockdiagramm

<span id="page-6-1"></span>Die folgende Abbildung zeigt das Blockdiagramm des PB1651PWM1 Modul.

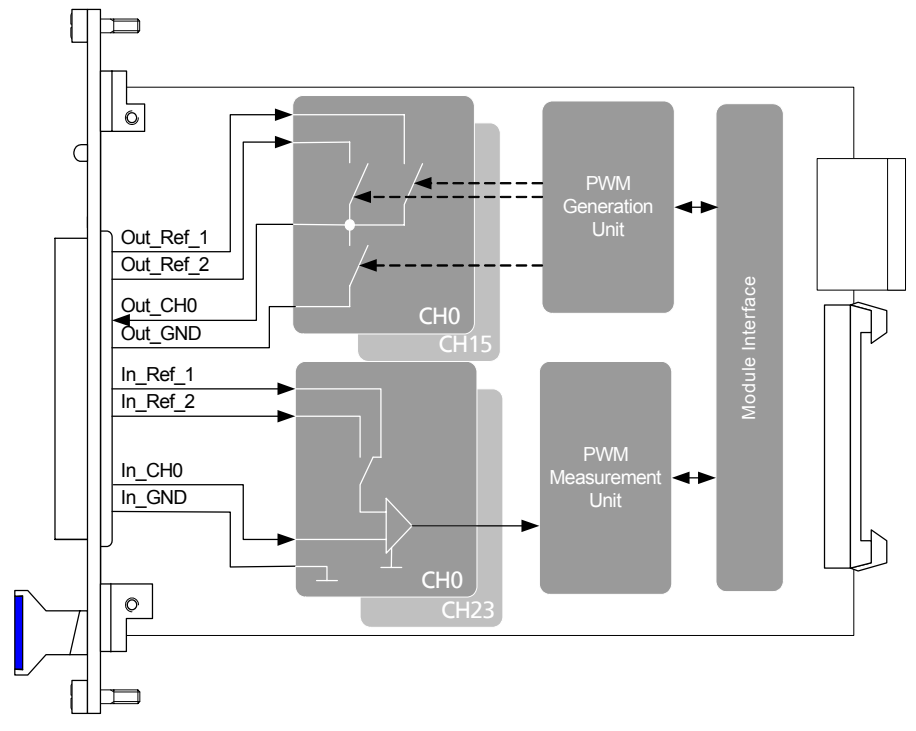

**Abb. 1-2** Blockdiagramm PB1651PWM1 Modul

## <span id="page-7-0"></span>**2 Hardwarefunktionen**

<span id="page-7-4"></span><span id="page-7-3"></span>In diesem Abschnitt finden Sie eine Beschreibung der Aus- und Eingänge des PB1651PWM1 Moduls.

#### <span id="page-7-1"></span>2.1 Ausgänge

Jeder der 16 Ausgänge ist wahlweise als TTL-, UBatt- oder Open-Collector Ausgang konfigurierbar. Jeder Kanal verfügt über zwei "High-Side" und einen "Low-Side" Treiber (siehe auch [Abb. 2-1 auf Seite 8](#page-7-2)).

Die Ausgänge besitzen eine Auflösung von 0,02% im Bereich von 0 bis 10 kHz bzw. 0,2% im Bereich von 0 bis 100 kHz. Der maximale Ausgangstrom pro Kanal beträgt 100 mA - die Ausgänge sind überspannungsfest bis +60 V.

Der Ausgangsspannungspegel wird durch zwei extern vorzugebende Versorgungsspannungen bestimmt.

Die folgende Abbildung zeigt ein Blockdiagramm der Ausgänge.

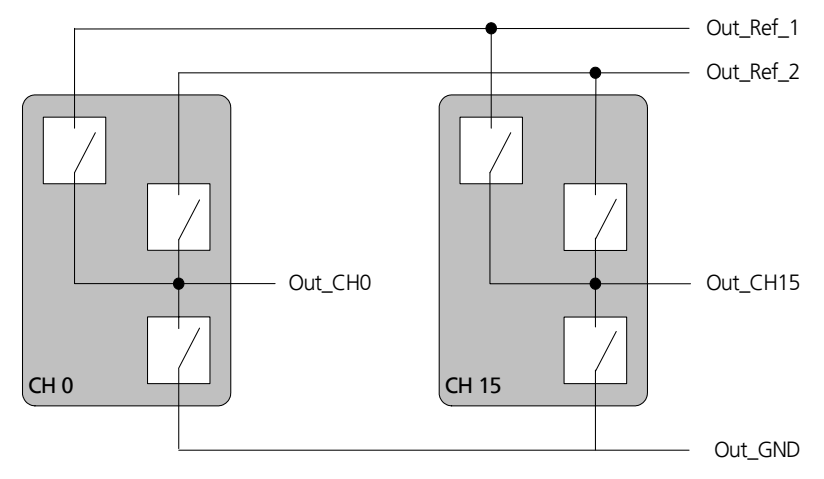

<span id="page-7-2"></span>**Abb. 2-1** Blockdiagramm der Ausgänge

#### <span id="page-8-0"></span>2.2 Eingänge

<span id="page-8-1"></span>Für die 24 Messeingänge gibt es folgende Messmodi:

- Pulsweitenmessung
- Additive Pulsweitenmessung
- Puls- und Flankenzählung
- Frequenz- und Zykluszeitmessung
- Tastverhältnismessung
- Pegelmessung

Eine Beschreibung dieser Messverfahren finden Sie im Benutzerhandbuch zum Real-Time Execution Connector V1.5.

Die Eingangspannungen werden auf zwei externe Referenzspannungen bezogen, die über den Frontplattenstecker eingespeist werden. Die Schwellenspannung zur Flankenerkennung liegt bei In\_Ref\_1/2 \* 0,5.

Die Eingänge besitzen einen Überspannungsschutz bis +60 V.

Die folgende Abbildung zeigt ein Blockdiagramm der Eingänge.

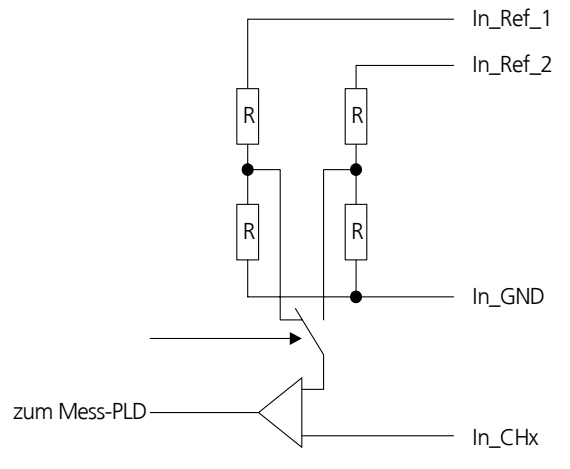

**Abb. 2-2** Blockdiagramm der Eingänge

#### <span id="page-9-0"></span>2.3 Konfiguration

<span id="page-9-3"></span>Die Konfiguration und Steuerung der Signalausgabe erfolgt über den Real-Time Execution Connector und LABCAR-OPERATOR. Eine hardwareseitige Konfiguration des Moduls ist nicht erforderlich.

#### <span id="page-9-1"></span> $2.4$  LEDs

<span id="page-9-4"></span>Auf der Frontplatte des PB1651PWM1 Moduls befinden sich drei LEDs, deren Bedeutung im Folgenden beschrieben wird.

#### **ER RD CH** OOO

**Abb. 2-3** LEDs auf der Frontplatte

Die LEDs des PB1651PWM1 Moduls haben folgende Bedeutung.

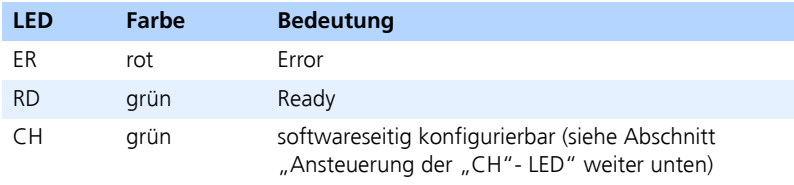

**Tab. 2-1** Bedeutung der LEDs

<span id="page-9-2"></span>*Ansteuerung der "CH"- LED*

Die Steuerquelle für die "CH"-LED ist in der Software konfigurierbar - als Steuerquelle kann einer der 24 Eingangskanäle oder "RTIO" eingestellt werden.

Wird ein Eingangskanal als Steuerquelle eingestellt, dann leuchtet die LED, wenn der Kanal einen High-Pegel aufweist und leuchtet nicht bei Low-Pegel. Wird "RTIO" als Steuerquelle eingestellt, so kann die LED gesteuert vom Simulationsmodell ein- bzw. ausgeschaltet werden.

Eine Beschreibung des Parameters "LED Driving Source" finden Sie im Benutzerhandbuch zum Real-Time Execution Connector V1.5.

#### *Anzeige der Versionsnummer der I/O-Module*

Beim Einschalten der Signalbox zeigen die I/O-Module über die LEDs "RD" und "CH" die Versionsnummer an, die aus drei Teilen besteht (z.B. 2.1.3). Zuerst blinkt die LED "RD" zweimal (LED "CH" aus). Danach blinkt die LED "RD" einmal (LED "CH" leuchtet). Schließlich blinkt die LED "RD" dreimal (LED "CH" aus).

Nach der Anzeige der Versionsnummer des jeweiligen I/O-Moduls erlöschen beide LEDs "RD" und "CH" und nehmen die jeweilige Funktion des verwendeten I/O-Moduls an.

# <span id="page-11-0"></span>**3 Steckerbelegung**

<span id="page-11-1"></span>In diesem Abschnitt wird die Belegung des Steckers des PB1651PWM1 Moduls beschrieben.

Der Steckverbinder für die Signalausgänge ist ein DSub62HD-Verbinder (weiblich). Die Abschirmung liegt auf Frontplatten- und Gehäusepotential und damit auf Schutzerde.

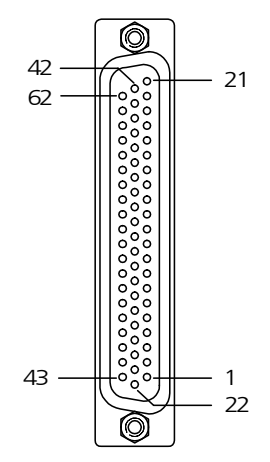

**Abb. 3-1** Frontstecker des PB1651PWM1 Moduls (Ansicht von Steckseite) Die folgende Tabelle enthält die Anschlussbelegung des Steckers.

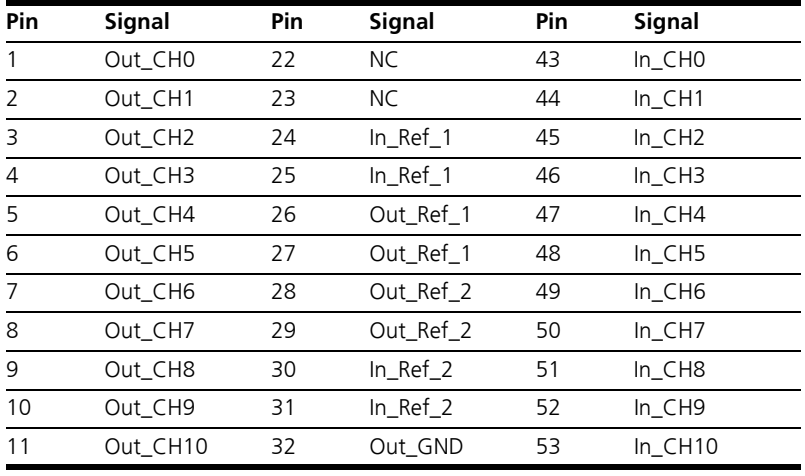

**Tab. 3-1** Anschlussbelegung PB1651PWM1 Modul

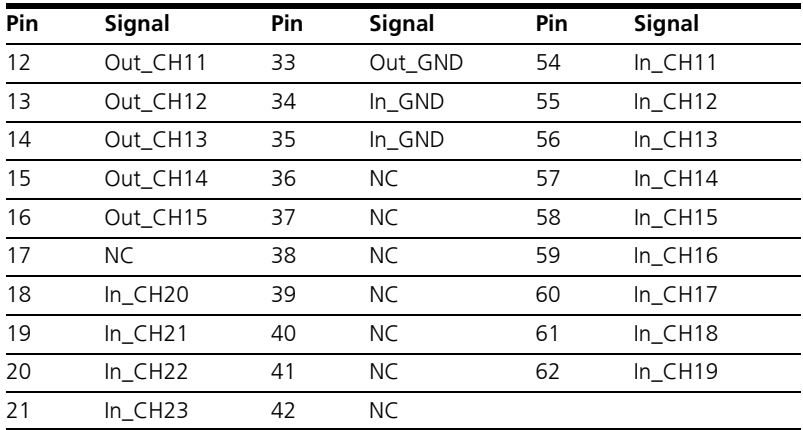

**Tab. 3-1** Anschlussbelegung PB1651PWM1 Modul (Forts.)

# <span id="page-13-0"></span>**4 Technische Daten**

<span id="page-13-1"></span>In diesem Abschnitt finden Sie in tabellarischer Form die technischen Daten des PB1651PWM1 Moduls.

*Ausgänge*

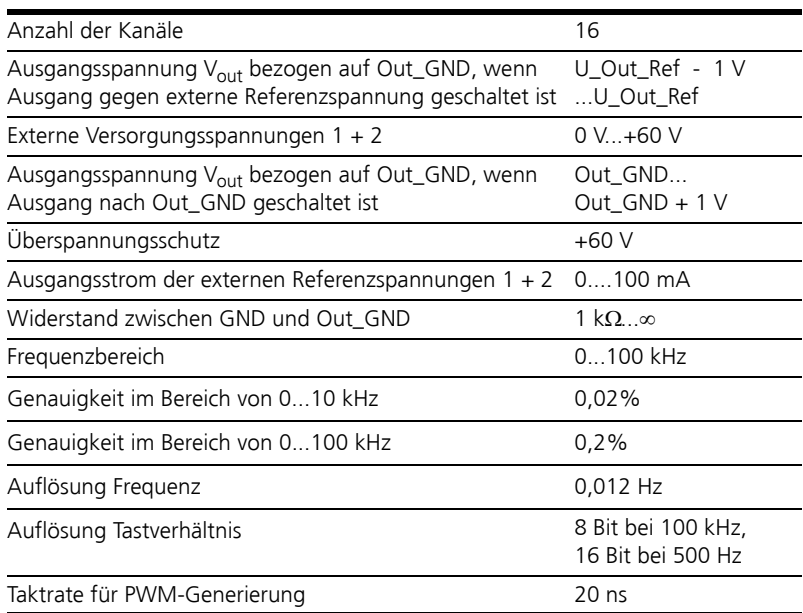

#### *Eingänge*

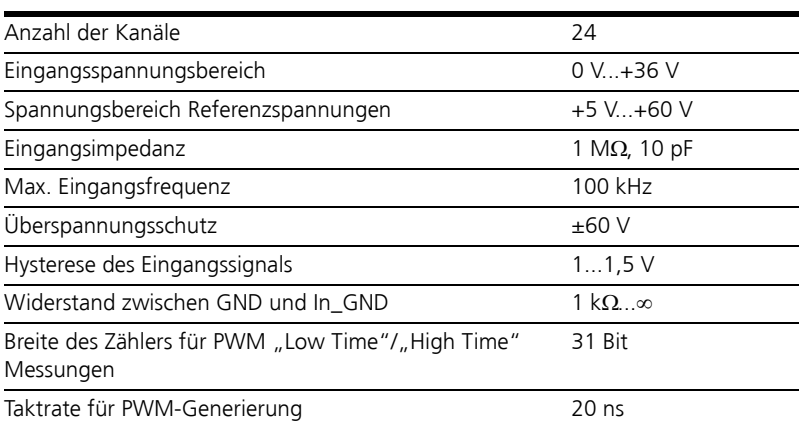

#### *Stromversorgung*

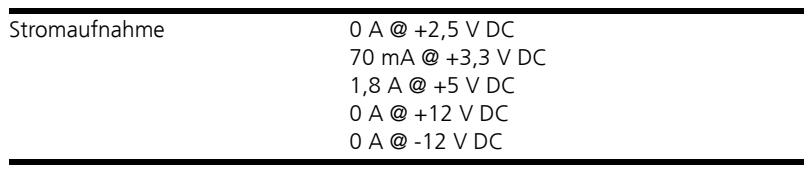

#### *Umgebungsbedingungen*

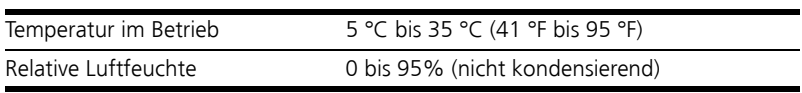

#### *Physikalische Abmessungen*

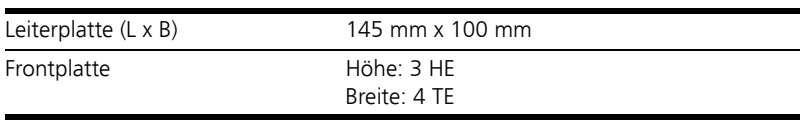

# <span id="page-16-0"></span>**5 ETAS Kontaktinformation**

#### <span id="page-16-1"></span>*ETAS Hauptsitz*

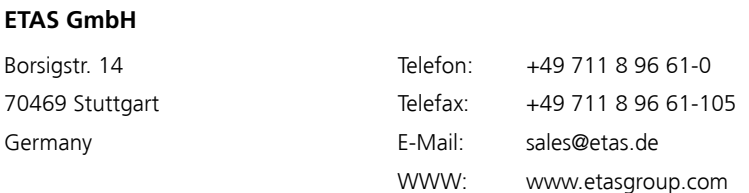

#### *Nordamerika*

**ETAS Inc.**

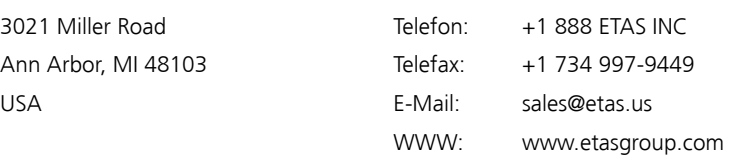

#### *Japan*

#### **ETAS K.K.**

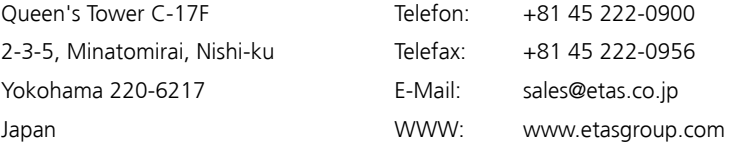

# *Großbritannien*

#### **ETAS Ltd.**

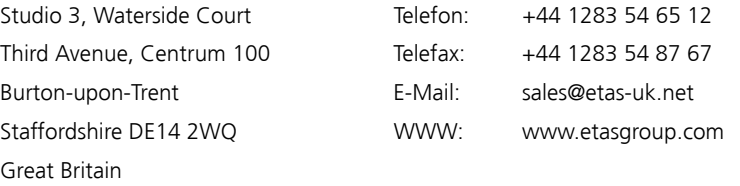

#### *Frankreich*

#### **ETAS S.A.S**

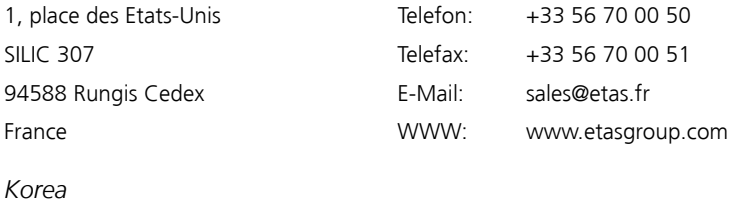

#### **ETAS Korea Co. Ltd.**

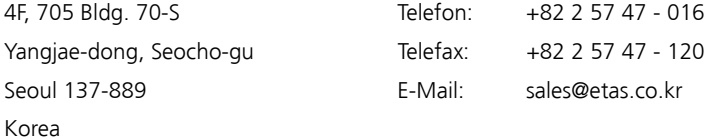

#### *China*

#### **ETAS (Shanghai) Co., Ltd.**

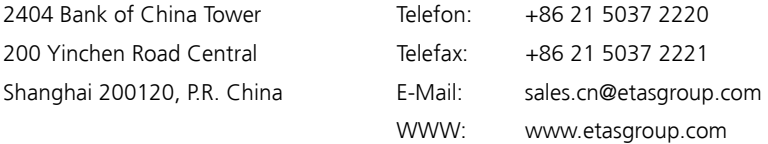

# <span id="page-18-0"></span>**Index**

# **A**

Ausgänge [8](#page-7-3)

# **B**

Blockdiagramm [7](#page-6-1)

# **E**

Einführung [5](#page-4-2) Eingänge [9](#page-8-1) ETAS Kontaktinformation [17](#page-16-1)

#### **F**

Funktionen [8](#page-7-4)

# **K**

Konfiguration [10](#page-9-3)

# **L**

LEDs [10](#page-9-4)

**S** Steckerbelegung [12](#page-11-1)

**T** Technische Daten [14](#page-13-1)